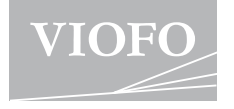

# **MT1 KAMERA PRO MOTOCYKLY** UŽIVATELSKÝ MANUÁL

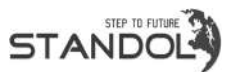

Tato příručka v českém jazyce nesmí být reprodukována, kopírována, upravována nebo přeložena do jiného jazyku bez předchozího souhlasu. Dealer v ČR – STANDOL s.r.o. Novolipanská 82, 10300, Praha 10 – Lipany. IČ: 24716804, DIČ: CZ24716804.

www.kamery-viofo.cz | tel:+420 777 032 513

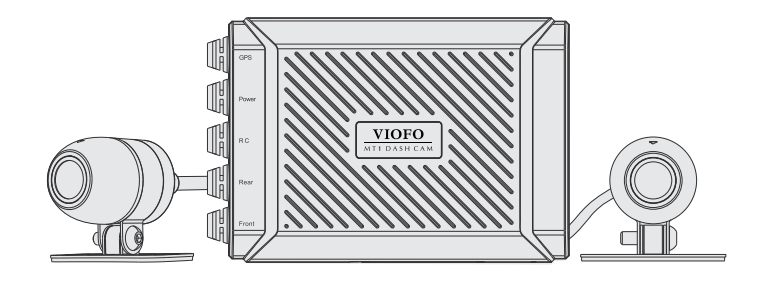

https://kamery-viofo.cz intervention of Copyright (c) 2021, Viofo Ltd, Všechna práva vyhrazena

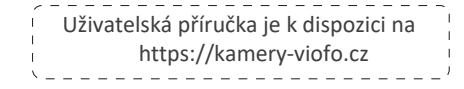

# **Obsah**

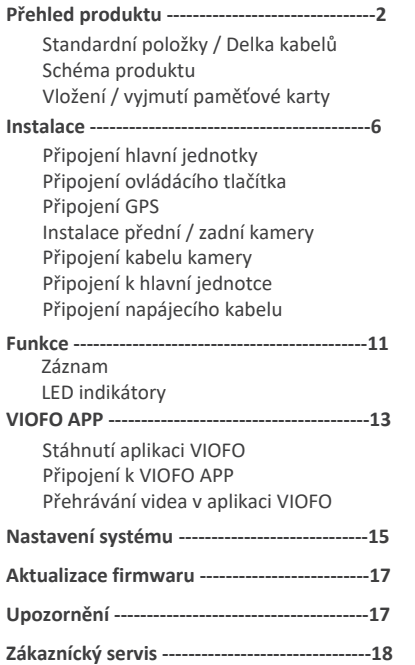

# Přehled produktu

# Standardní položky a délka kabelů

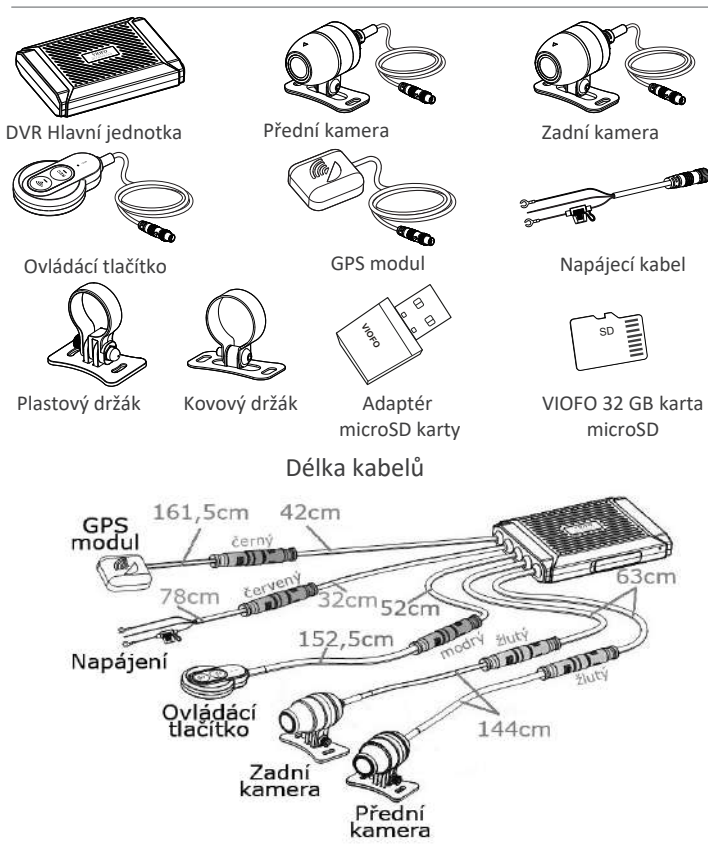

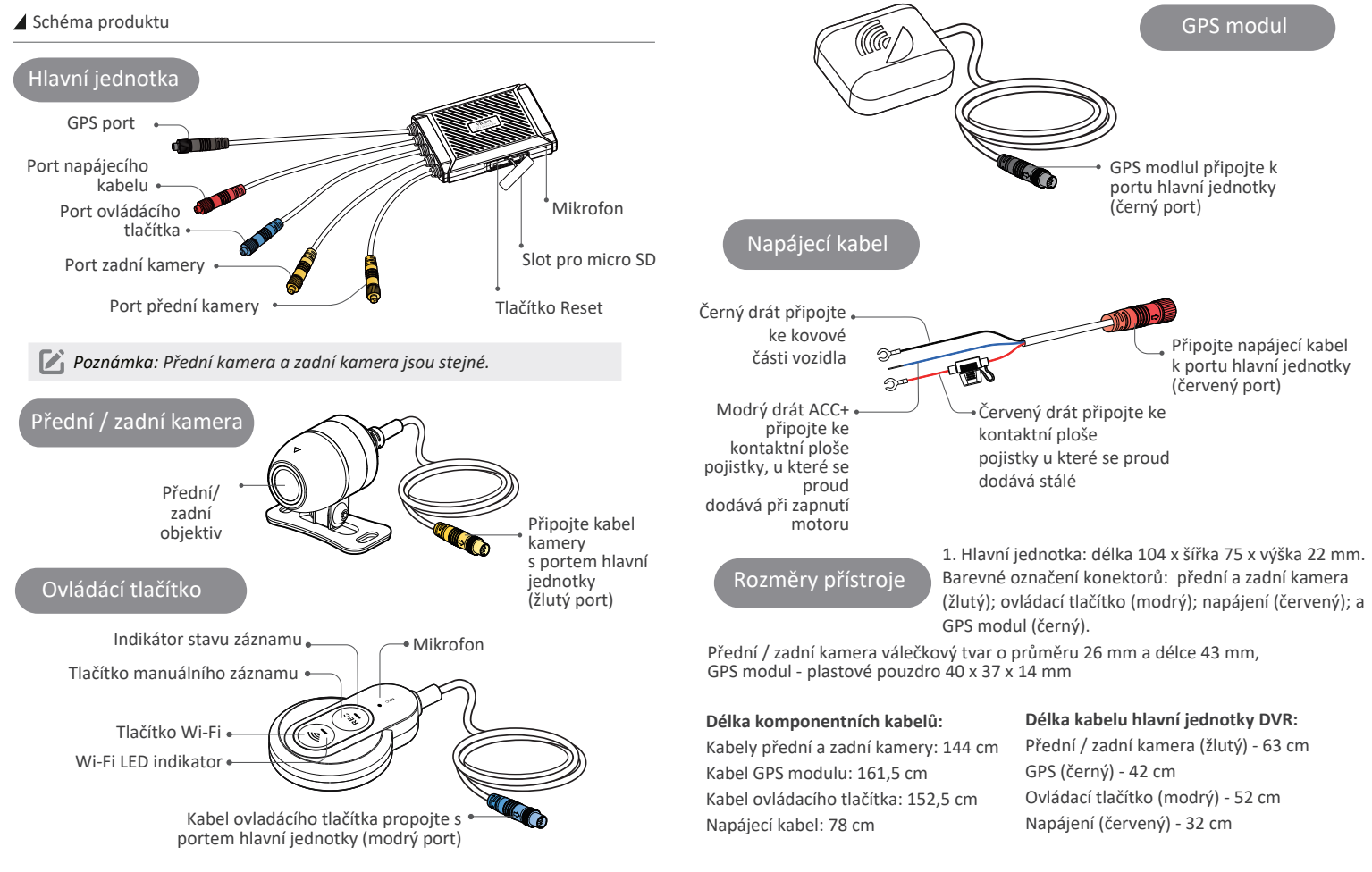

# Vložení / vyjmutí paměťové karty

# **Vložení paměťové karty**

Ujistěte se, že kovové kontakty na paměťové kartě směřují ke straně s logem VIOFO na hlavní jednotce.

Ujistěte se, že kamera je vypnuta a vložte paměťovou kartu do slotu dokud nezacvakne.

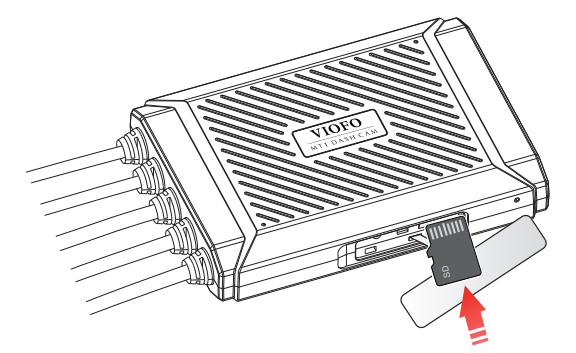

**Vyjmutí paměťové karty** Ujistěte se, že je kamera nenahrává a je vypnutá. Zatlačte na okraj paměťové karty.

*Poznámka:* Karta microSD 32GB je součástí balení tohoto přístroje.

Karta micro SD musí mít rychlostní třídu Class 10 nebo UHS-I a vyšší s kapacitou až 256 GB.

Karta SDXC musí být zformátována na souborový systém FAT32 a to buď v počítači, nebo v přistrojí. Doporučujeme používat paměťovou kartu značky VIOFO, která je vyrobena z nejvyšších vrstev MLC NAND, díky čemuž jsou odolnější a spolehlivější.

Formátování trvale vymaže všechna data na kartě microSD. Pro nejlepší výkon formátujte pravidelně (po zálohování všech důležitých souborů).

*Varování:*

Před vložením nebo vyjmutím karty microSD prosím vypněte A139. Vložení nebo vyjmutí karty microSD během záznamu může soubory zničit.

# Instalace

Vyberte vhodné umístění instalace a podle pokynů proveďte správnou instalaci každé části produktu.

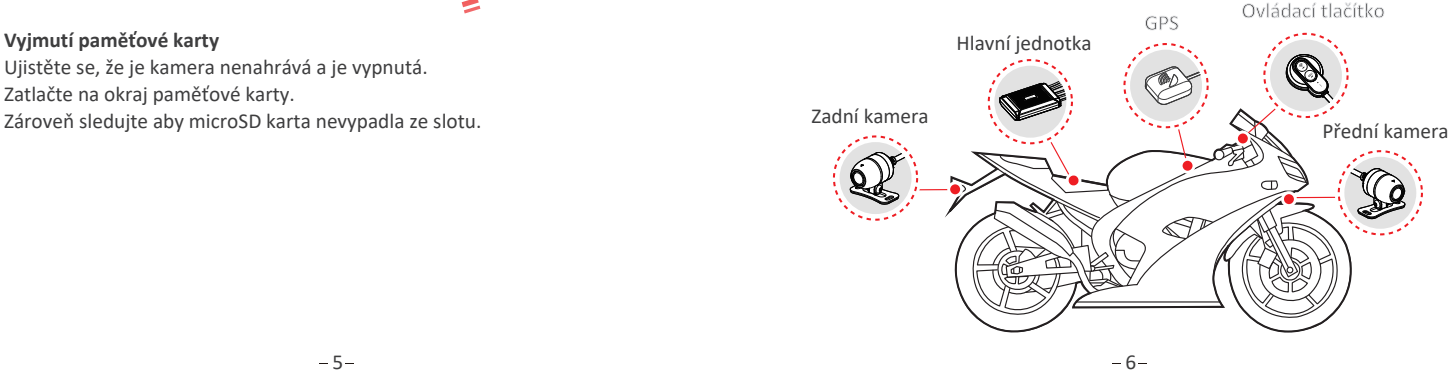

# Připojení hlavní jednotky Připojení GPS

Pomocí suchého zipu nalepeného na spodní část hlavní jednotky připevněte Pomoci sucheho zipu nalepeneho na spodní část hlavní jednotky pripevněte<br>hlavní jednotku k vnitřní části motocyklu, například k vnitřní straně sedačky. Pod na vnícho kde nie pohrání přijímání cisnály CPS.

**Poznámka: Pevně připevněte výrobek k motocyklu, abyste zabránili jeho podráhli jeho** oddělení během jízdy.

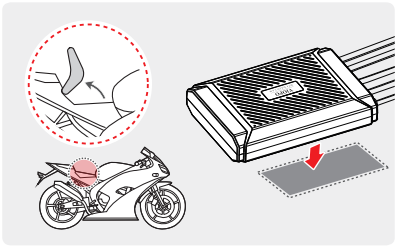

# Připojení ovladácího tlačítka

Odstraňte ochrannou fólii z ovládacího tlačítka připevněte ho na vhodné místo, kde nebrání řízení.

*Poznámka:* Instalační povrch otřete suchým hadříkem. Aby lepkavá podložka pevně přilnula, musí být povrch čistý a odmaštěný.

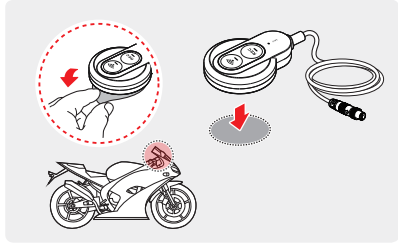

místo, kde nic nebrání přijímání signálu GPS.

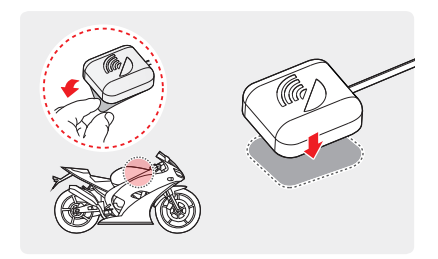

# Instalace přední / zadní kamery

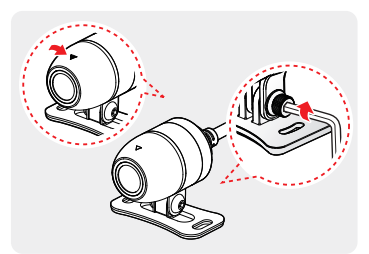

1. Připojte kameru k držáku ve směru označeným vodorovnou ryskou a šrouby pevně utáhněte klíčem.

2. Odstraňte ochrannou fólii z držáku a připevněte ho na místo, kde kamery mohou zaznamenávat pohled zepředu i zezadu.

Plastický

*Poznámka:* K dispozici jsou dva druhy držáků.

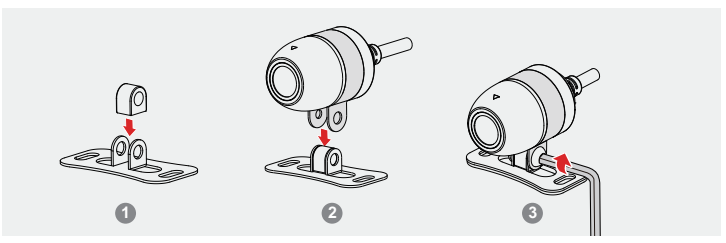

*Tip:* Instalace kovového držáku

- Vložte kovový kroužek do středu montážní základny. **1**
- Vložte kameru do držáku ve tvaru Ω, poté nasaďte držák ve tvaru Ω na horní **2** část základny držáku.
- Vložte šroub, jak je znázorněno, a utáhněte ho. **3**
- Připojení kabelu kamery

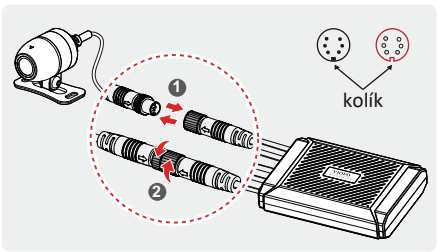

# **1. Připojení kabelu ke kameře**

Zarovnejte šipky na dvou portech. Vložte konektor kabelu kamery do konektoru pro kameru na hlavní jednotce. Otočte konektor ve směru hodinových ručiček, dokud nebude pevně utažen.

**2. Odpojení kamery**

Otočte portem proti směru hodinových ručiček, dokud se neuvolní, a odpojte konektory.

*Poznámka:* Připojte žlutý kabel hlavní jednotky. Přední a zadní kamera jsou stejné.

# Připojení k hlavní jednotce

Postup připojení kabelu hlavní jednotky ke kameram a dalším dílům příslušenství naleznete na následujícím obrázku.

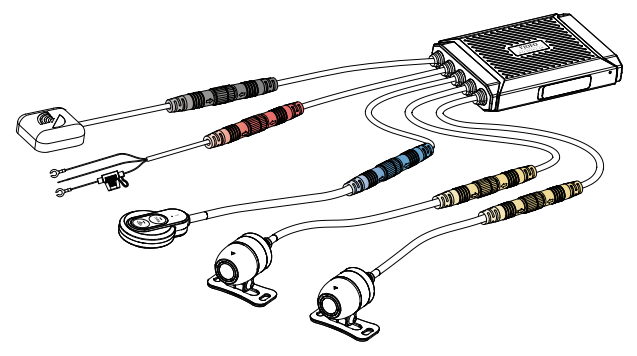

**1** Připojení pomocí napájecího kabelu<br>kolík

Připojte napájecí kabel (uzemnění, ACC+, napájení) k pojistkové skříňce motocyklu.

Správně připojte černý drát GND ke kovové části vozidla,Vodič ACC+ připojte ke kontaktní ploše pojistky, u které se proud dodává při zapnutí motoru a červený drát připojte ke kontaktní ploše pojistky u které se proud dodává stálé .

Zkontrolujte, zda je napájecí kabel správně připojen. Špatné připojení může poškodit auto kameru nebo motocykl.

Doporučujeme provádět odbornou montáž v specializovaném auto servisu.

# Funkce

1. Jakmile nastartujete motor, kamera se zapne a začne automaticky nahrávat.

2. Jakmile motor vypnete kamera zastaví nahrávání a vypne se.<br>2. Jakmile motor vypnete kamera zastaví nahrávání a vypne se.

# ▲ Záznam

Kamera umožňuje tři režimy nahrávání: cyklický, manuální a nouzový režim nahrávání

# **Cyklické nahrávání** LED indikátory

1. Vložte do slotu paměťovou kartu microSD a automatické cyklické nahrávání se spustí, jakmile auto kamera detekuje napájení.

2. Časový rámec pro každý video soubor je 1 / 2 / 3 / 5 / 10 minut. Pokud na micro SD kartě není dostatek místa, záznam automaticky přepíše nejstarší soubory (jeden po druhém).

# **Manuální nahrávání**

Krátkým stisknutím tlačítka REC na ovládacím tlačítku spustíte manuální nahrávání. Červený LED indikátor začne rychle blikat, auto kamera uloží poslední soubor a aktuální soubor (který je prodloužen o 20 s) do složky manual\_rec. Po uložení manuálního záznamu se MT1 automaticky přepne do

režimu cyklického nahrávání.

# **Nouzové nahrávání**

Když je G-senzor aktivován v následku vibrace, nárazu nebo prudkého brzdění aktuální záběry budou automaticky uzamčeny, aby se předešlo přepsání záznamu cyklickým režimem nahráváním.

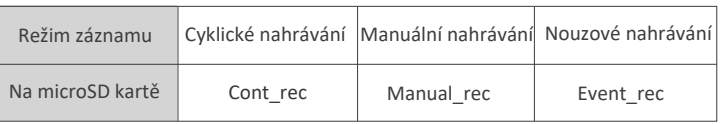

#### **Definice formátu souboru**

Soubory zaznamenané přední kamerou a zadní kamerou se ukládají odděleně.

---------•F - pro přední kameru R - pro zadní kameru 2020\_0601\_170010\_063R.MP4 Rok Datum Čas Pořadové číslo

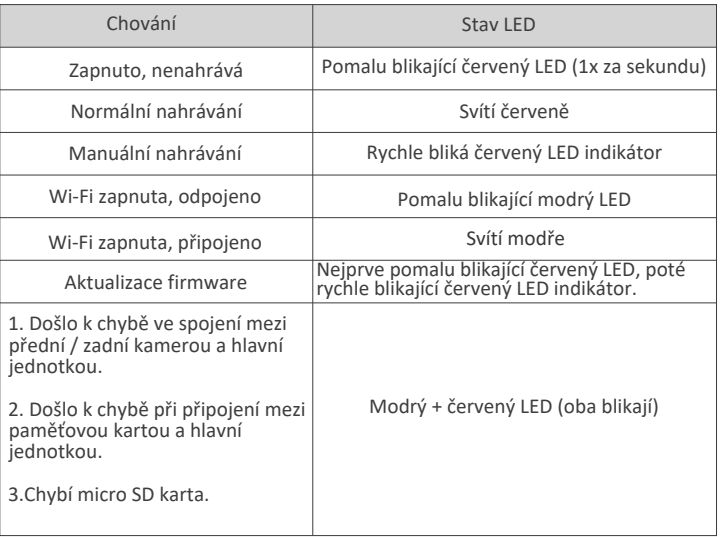

# Aplikace VIOFO

Připojení ke smartphonu

Aplikace VIOFO umožňuje ovládat kameru na dálku pomocí smartphonu. Mezi funkce patří úplné ovládání auto kamery, živý náhled a přehrávání videa.

# **Zařízení Android**

Uživatelé Androidu VIOFO app si mužou stáhnout na Google Play nebo stáhnout APK přímo z našeho oficiálního webu https:/www.viofo.com/ content/13-app.

# **Zařízení IOS**

Uživatelé iOS VIOFO app si mužou stáhnoutt v Apple Store.

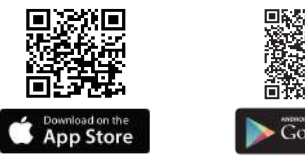

Krátkým stisknutím tlačítka Wi-Fi na ovládacím tlačítku aktivujete Wi-Fi. Stav Wi-Fi bude zachován při příštím zapnutí. SSID Wi-Fi je VIOFO\_MT1\_XXXX.

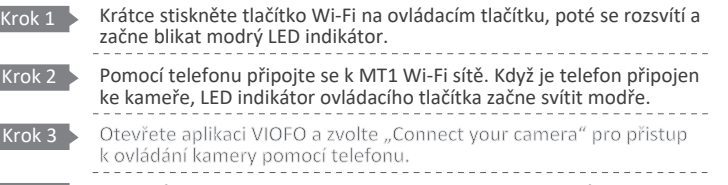

Nyní můžete otevřit živý náhled obou nebo tří kamer. Můžete měnit nastavení a kontrolovat soubory v aplikaci. Krok 4

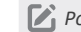

*Poznámka:* Tovární heslo Wi-Fi je 12345678. Lze ho změnit pomocí aplikace

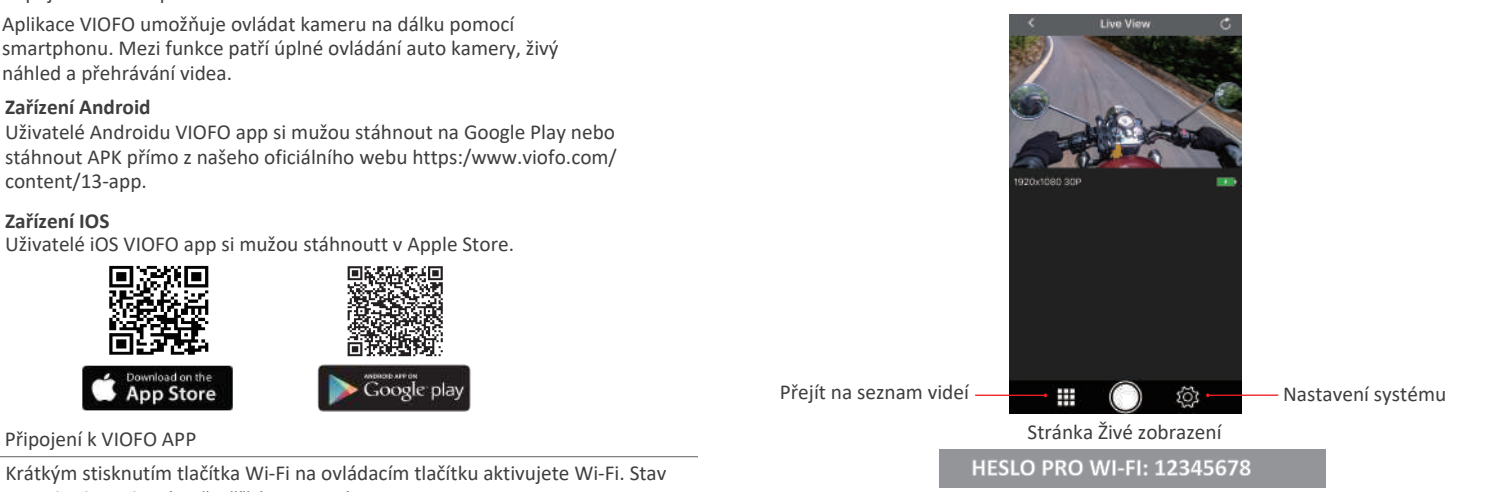

Přehrávání videa v aplikaci VIOFO

# **Přehrávání v počítači**

K prohlížení záznamů v počítači použijte adaptér čtečky karet. Stáhněte si "dashcam viewer" z tohoto odkazu https:// dashcamviewer.com/. Pomocí prohlížeče lze v počítači přehrávat video a ziskat podrobné informace sledované GPS. MUžete použijt i jiný přehrávač médií k přehrávání video souborů bez udajů GPS.

# **Přehrávání v telefonu**

Otevřete aplikaci VIOFO, připojte se k MT1 Wi-Fi, sledujte a stahujte zaznamenaná videa ze seznamů videí.

# Nastavení systému

Chcete-li vstoupit do nabídky nastavení, nejprve zastavte nahrávání a připojte se ke kameře pomoci aplikaci VIOFO na smartphonu.

### **Rozlišení|Resolution:**

Nastavení rozlišení videa: Přední kamera + Zadní kamera: 1920 x 1080P@30fps **Zdroj živého videa | Live Video Source:**

Přední kamera / Zadní kamera /PIP režim 1 / PIP režim 2

# **Cyklické nahrávání | (Loop Recording):**

Vypnuto /1/2/3/5/10 minut. Nahrávání se spustí automaticky po zapnutí auto kamery s vloženou microSD kartou. Každý nahraný soubor je dlouhý minimálně 1 min. a při zaplnění microSD karty kamera přepíše nejstarší záznam.

### **WDR | (Wide Dynamic Range):**

Dynamický rozsah je poměr nejjasnější části obrazu k nejtmavší části obrazu. WDR umožňuje přístroji uložit video s téměř dokonalou expozicí v různých světelných podmínkách

### **Expozice| Exposure:**

Správným nastavením hodnoty EV (hodnota expozice) můžete vytvořit lepší záběr v různých světelných podmínkách v rozmezí od -2,0 do +2,0. Můžete nastavit hodnotu EV pro přední, zadní a interiérovou kameru zvlášť. Výchozí nastavení je nastaveno na 0.0.

# **Časosběrné nahrávání | (Time Lapse):**

Časosběrné nahrávání videa při nízké snímkové frekvence 1/2/3/5/10/15/fps, umožňuje zaznamenávat delší dobu nepřetržitě. Tento záznam je bez zvuku. Ve výchozím nastavení je vypnuto.

### **G-Senzor:**

Akcelerometr kamery identifikuje nárazy, vibrace nebo vnější vlivy a na základe jeho údajů kamera zablokuje nahrané video v okamžiku nárazu. Nastavení citlivostí z "nízké na vysokou" určují sílu potřebnou k uzamčení souboru, chráněnému proti přepsáni. Doporučeno je nastavení nízké citlivosti. **Detekce pohybu | Motion Detection:**

Zapnuto / vypnuto. Pokud je tato funkce aktivována, kamera začne nahrávat, pokud zaznamená pohyb. Jakmile kamera nedetekuje pohyb po dobu 60 sekund, zastaví nahrávání a vrátí se do režimu "Detekce pohybu". Kamera bude znovu nahrávat při detekce nového pohybu.

### **GPS:**

Zapněte / vypněte GPS modul. K zahrnutí údajů o poloze do zaznamenaných videí se používá modul GPS. Pokud je deaktivován, kamera již nebude měřit vaši rychlost a polohu; ani synchronizovat čas / datum. (K dispozici pouze při připojení pomocí signálu GPS.)

K přehrávání videí a vizualizaci polohy a rychlosti v počítači použijte software "Dashcam Viewer".

### **Jednotka rychlosti | Speed Unit:**

U jednotky rychlosti jsou k dispozici km/h (KMH) a míle za hodinu (MPH) **Informační razítko GPS| GPS Info Stamp:** 

Vypnuto / Všechny informace. Vloží informace GPS do zaznamenaného videa. **Čas| Date/Time:**

Nastavení data a času

**Časové pásmo | Time Zone:**

Nastavení aktuálního časového pásma pro kalibraci času a data GPS.

### **Datové razítko | (Date Stamp):**

Vytiskněte datum a čas na zaznamenané video.

#### **Model kamery | Camera Model Stamp:**

Vloží název modelu kamery na zaznamenané video.

#### **Frekvence:**

50 Hz / 60 Hz. Nastavte pro miniaturní blikání a páskování v zaznamenaném video.

### **Rotace obrazu| Image Rotation:**

Výpnuto, pouze vpředu, pouze vzadu, obě kamery.

### **Formátovat | Format SD Card:**

Operace odstraní všechna data na kartě microSD. Poznámka: Jakmile naformátujete kartu, budou všechny informace odstraněny a nelze je obnovit. Před formátováním nezapomeňte zálohovat všechny důležité soubory.

# **Tovární nastavení | Reset camera setting:**

Obnoví tovární nastavení zařízení.

### **SPZ | Car License Number:**

Vytiskne SPZmotocyklu na zaznamenané video.

### **Vlastní textové razítko | Custom Text Stamp:**

Vytiskněte vlastní text na zaznamenané video.

# **Firmware:**

Zkontrolujte aktuální verzi firmwaru auto kamery.

Při aktualizaci firmwaru postupujte podle pokynů na tomto webu: https://support.viofo.com/support/solutions/19000101567

*Poznámka:* Před použitím karty microSD k aktualizaci firmwaru je nutné P kartu zformátovat, aby byla zajištěna stabilní operace čtení a zápisu.

1. Aktualizace zahrnuje stažení souboru FWMT1A.bin. Po stažení souboru vyjměte microSD kartu z kamery MT1 a připojte ji k počítači pomocí čtečky.Zkopírujte soubor do kořenové složky microSD.

2. Znovu vložte kartu do kamery MT1 a aktivujte kameru zapnutím zapalování. Po spuštění kamery, aktualizace firmwaru se spustí automaticky - červený LED na ovládacím tlačítku začne pomalu a pote rychlé blikat. Systém se restartuje a soubor firmwaru se automaticky odstraní.

# Upozornění

### Informace o shodě FCC

Toto zařízení splňuje podmínky částí 15 předpisů Federální komise Spojených států amerických pro komunikaci. Provoz je podmíněn následujícími dvěma podmínkami: (1) Toto zařízení nesmí způsobovat škodlivé rušení | (2) Toto zařízení musí být schopné přijmout veškeré rušení včetně rušení, které může způsobit jeho nežádoucí činnost. VAROVÁNÍ: Změny nebo úpravy, které nejsou výslovně schváleny stranou odpovědnou za shodu, mohou vést ke ztrátě oprávnění uživatele k provozu tohoto zařízení. Poznámka: Toto zařízení bylo testováno a shledáno v souladu s limity pro digitální zařízení třídy B podle části 15 předpisů Federální komise pro komunikaci. Tyto limity jsou navrženy tak, aby poskytovaly dostatečnou ochranu proti škodlivému rušení instalací v obytných oblastech. Toto zařízení generuje, používá a může vyzařovat radiofrekvenční energii. Pokud je zařízení instalováno a používáno v rozporu s pokyny, může způsobit škodlivé rušení rádiové komunikace. Nicméně, neexistuje žádná záruka absence rušení při určité konkrétní instalaci. Pokud toto zařízení způsobuje škodlivé rušení rozhlasového nebo televizního příjmu (což lze zjistit vypnutím a zapnutím zařízení), můžete se pokusit je opravit takto: nasměrovat anténu jiným směrem, nebo přesunout na jiné místo | umístěte zařízení dále od přijímače | připojte zařízení do zásuvky jiné sítě než ta, do které je zapojen přijímač | poraďte se s prodejcem nebo zkušeným servisním pracovníkem rozhlasového a televizního zařízení. V souladu s pravidly Federální komise pro komunikace, které nejsou výslovně schválené výrobcem, mohou způsobit ztrátu oprávnění uživatele k provozování tohoto zařízení.

# Aktualizace firmwaru **Utilizace přístrojů VIOFO**

Všechny elektrické a elektronické výrobky by měly být likvidovány odděleně od komunálního odpadu ve speciálních sběrných místech určených státem nebo místními úřady. Obraťte se na místní úřad pro informace o možnostech recyklaci ve vaší oblasti.

Správná likvidace přístrojů VIOFO pomůže zabránit případným negativním následkům pro životní prostředí a lidské zdraví. Pro více informací o recyklaci přístrojů obraťte se na městský úřad, oddělení pro likvidaci domovního odpadů nebo k administraci obchodu, kde jste zařízení zakoupili.

Technické specifikace tohoto přístroje nalezněte na naších stránkách https://kamery-viofo.cz

Český překlad této příručky je chráněn autorským právem a všechna práva na tuto příručku jsou také chráněna zákonem.

Tato příručka v českém jazyce nesmí být reprodukována, kopírována, upravována nebo přeložena do jiného jazyku bez předchozího souhlasu. Dealer v ČR – STANDOL s.r.o. Novolipanská 82, 10300, Praha 10 – Lipany. IČ: 24716804, DIČ: CZ24716804

# Zákaznický servis

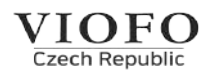

- 24 měsíční omezená záruka, neomezená technická podpora  $\overline{\mathbb{C}}$ na support@viofo.com (v angličtině)
- support@viofo.com | info@kamery-viofo.cz
- www.facebook.com/viofo.world (EN)
- +420 777 032 513 (CZ) | +86 755 8526 8909 (CN)

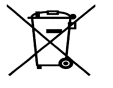

toto elektrozařízení nepatří do komunálního odpadu